# iOS 7

What You Need to Know

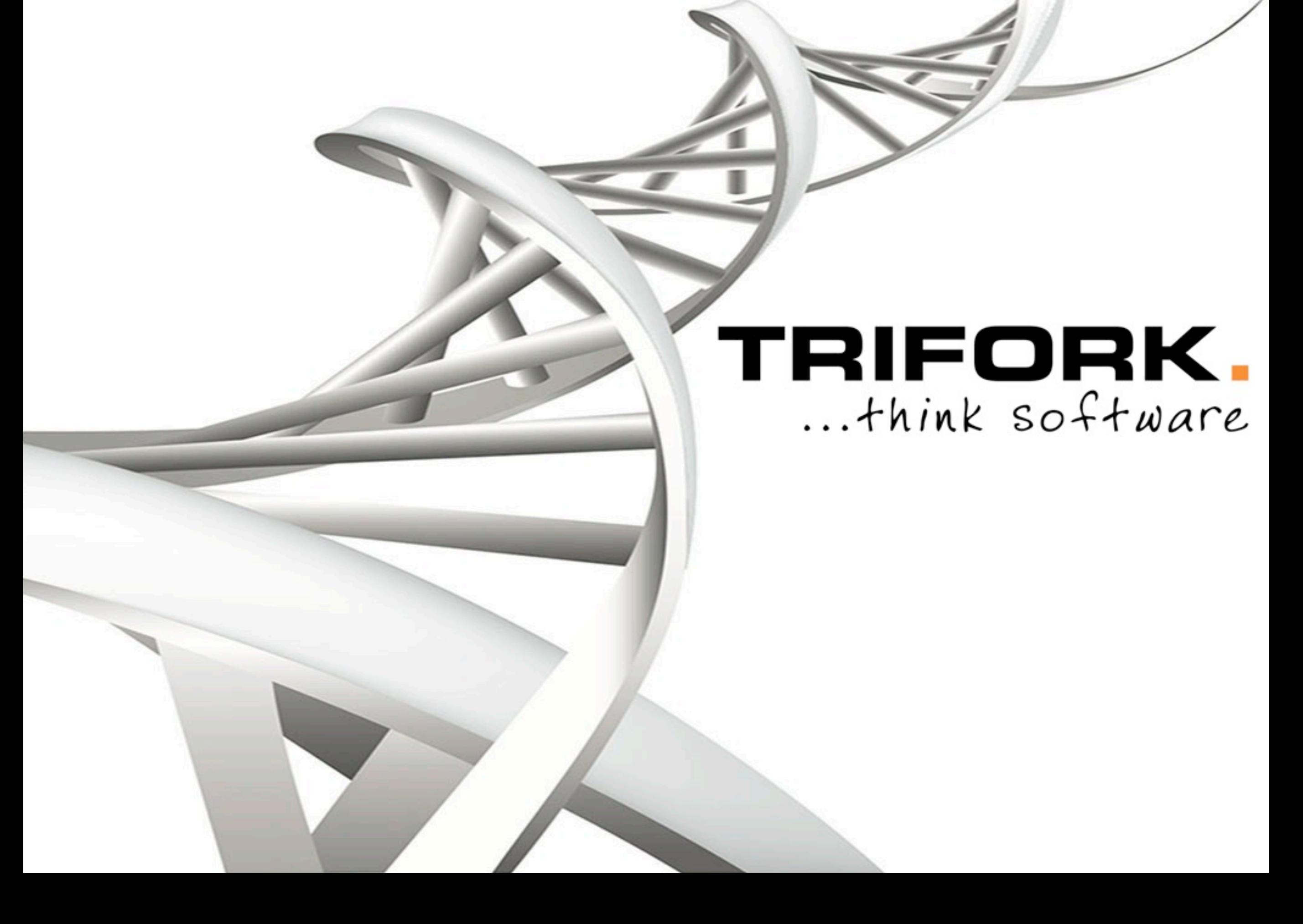

#### • GOTO Conference

- GOTO night
- **Training**

@import

### Demo!

- Easier to use
- No namespace pollution
- You get it for free
- Performance (build time and indexing)

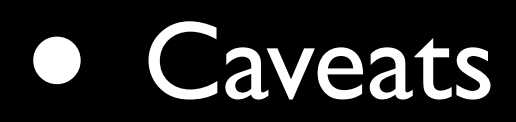

- Requires iOS7 / OS X 10.9 SDK
- Not available for user frameworks

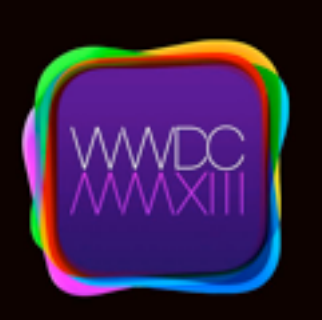

404 Advances in Objective-C

# Unit Testing in Xcode 5

...finally being taken seriously

### Demo!

- SenTest- and XCTest can co-exist
- New in Xcode 5
	- **Migration tool**
	- Test failure break-point
	- **Test assistant categories**
	- Test again command

# More on Unit Testing

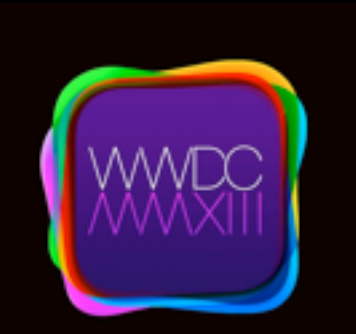

409 Testing in Xcode 5

Test Bots

#### No Demo! :-(

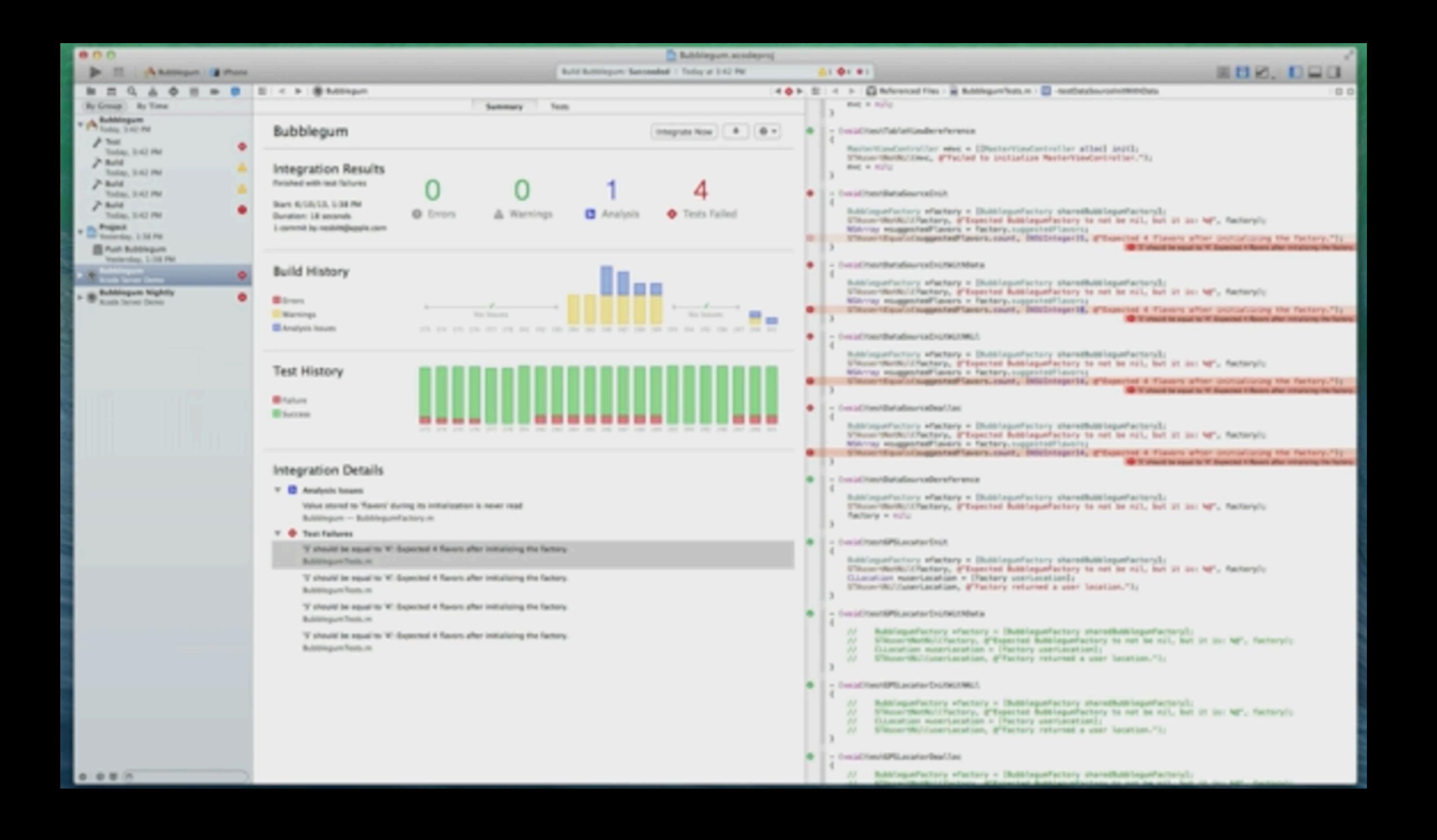

### Bots

- Test on simulator and physical devices
- Deep integration with Xcode
- Good terminal support

# More on Bots and CI

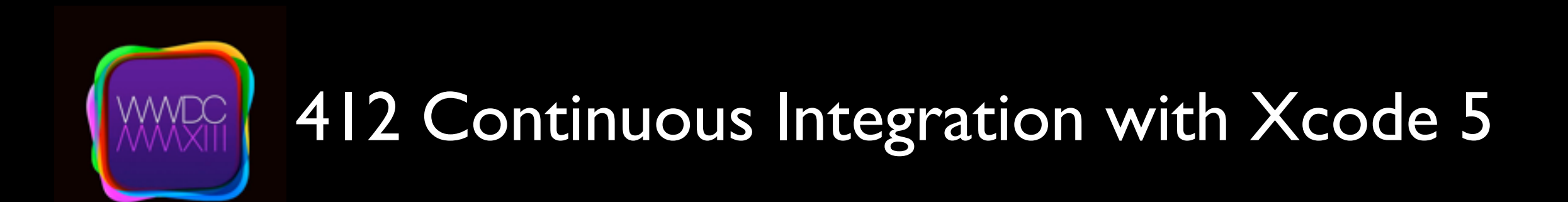

#### Auto Layout They fixed it !

#### Springs and Struts why not?

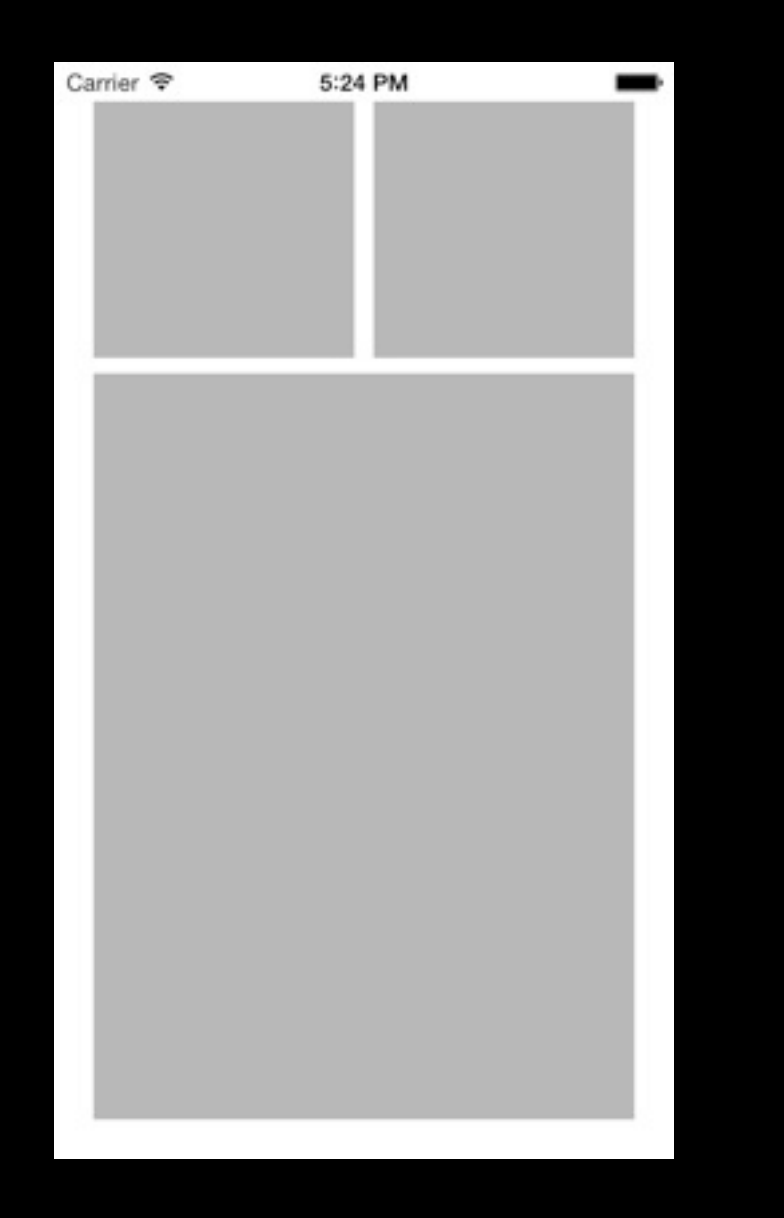

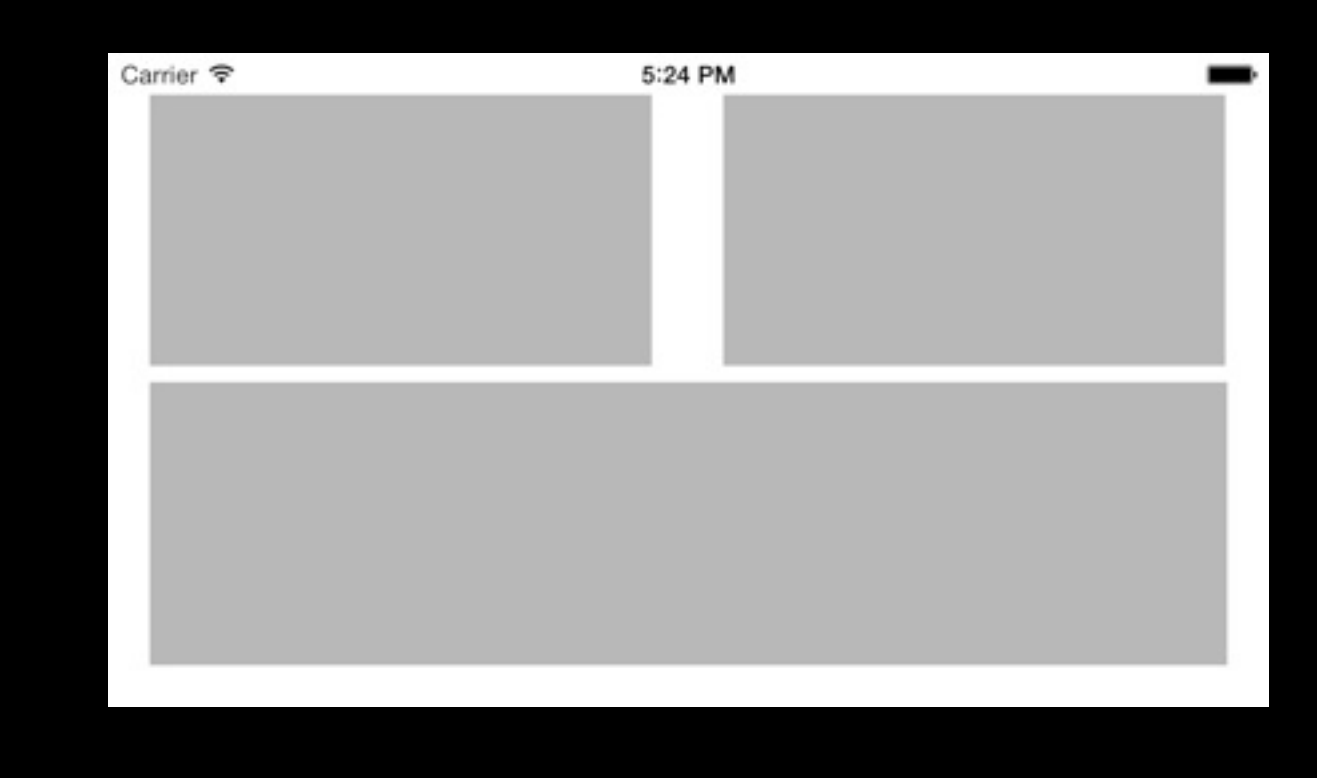

#### Springs and Struts why not?

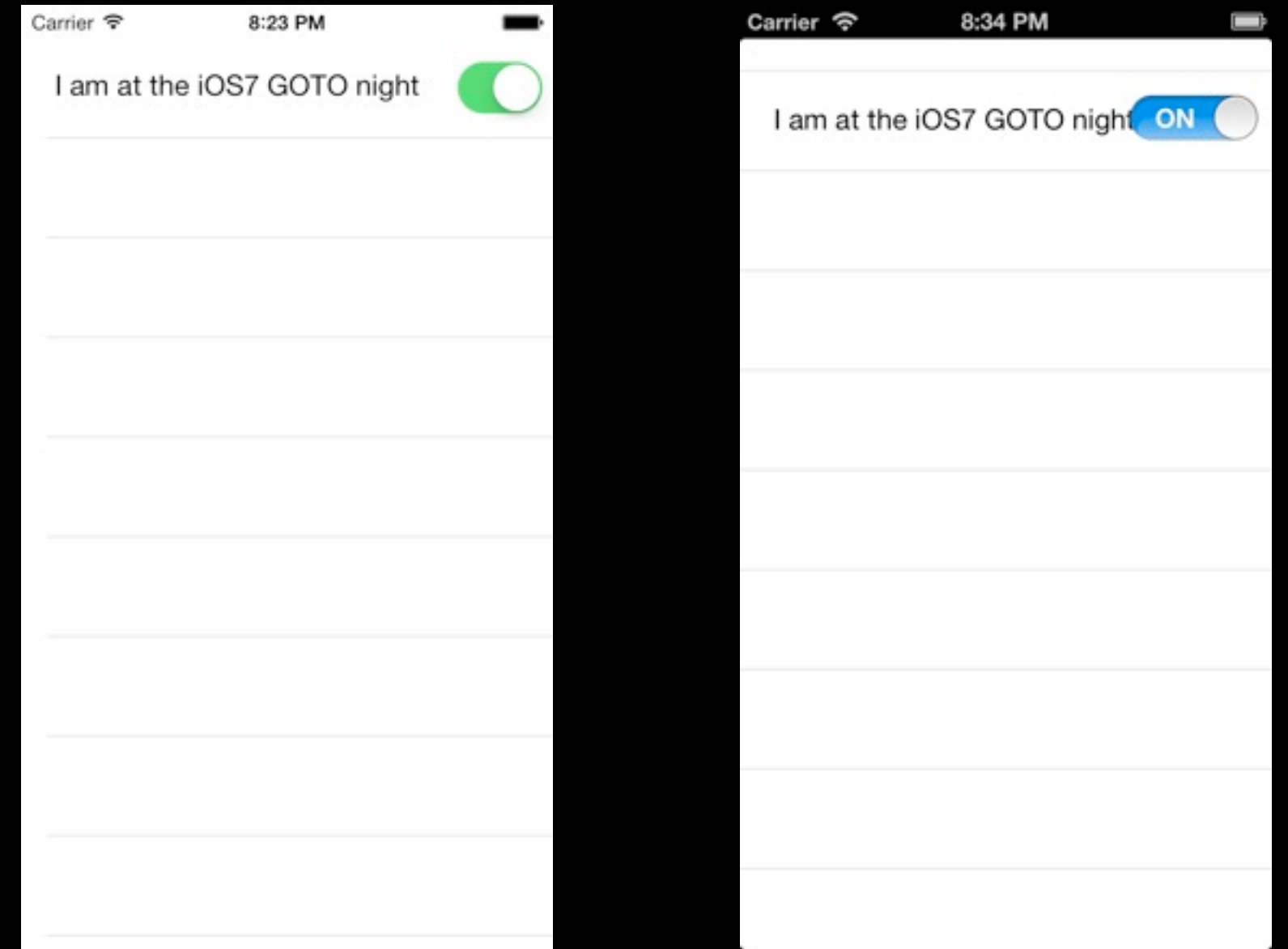

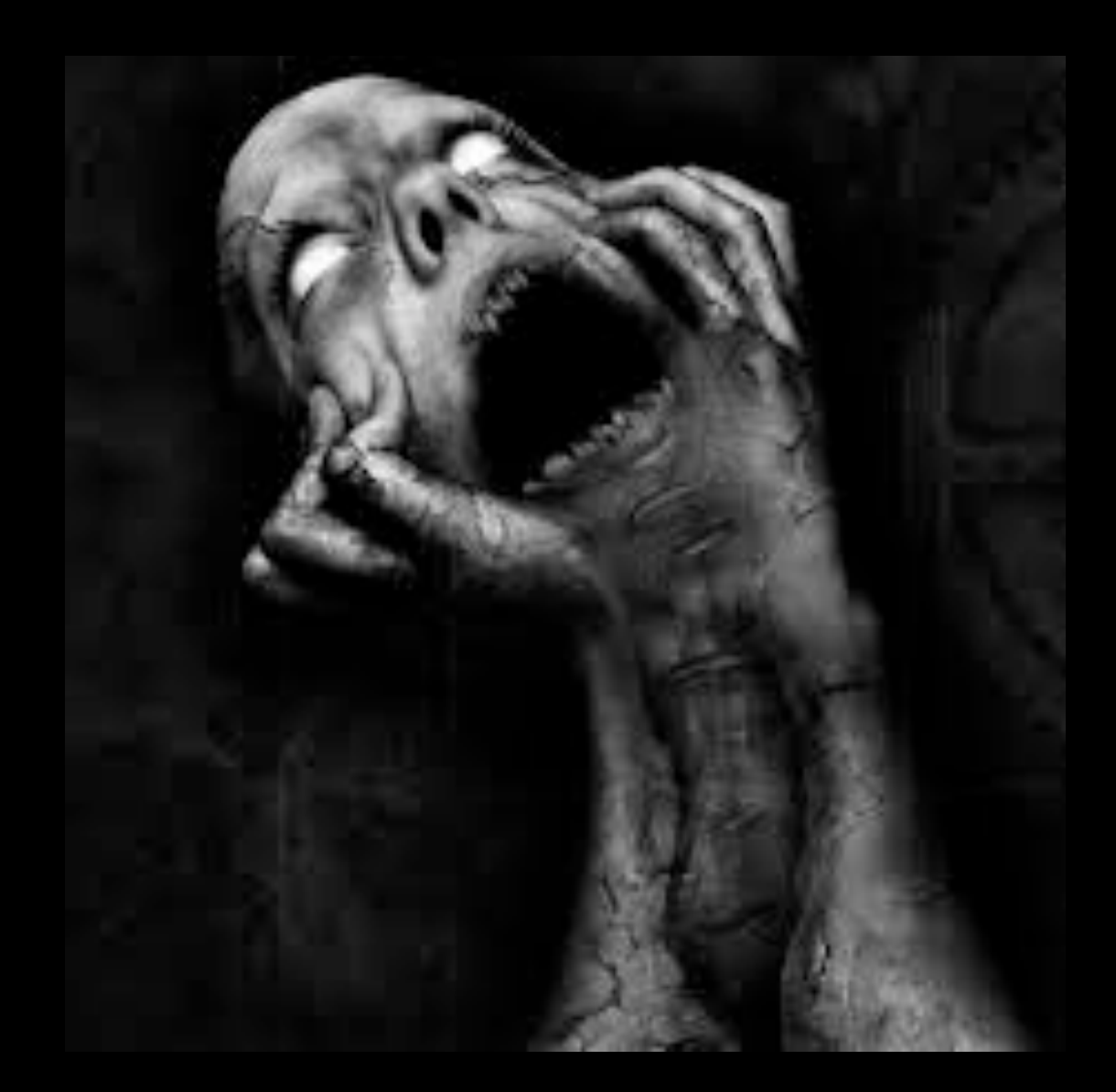

# Auto Layout in iOS6 IB

### Demo!

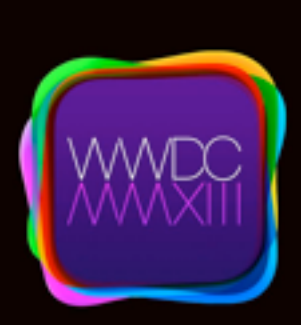

#### 406 Taking Control of Autolayot in Xcode 5

### Xcode 5

Other enhancements

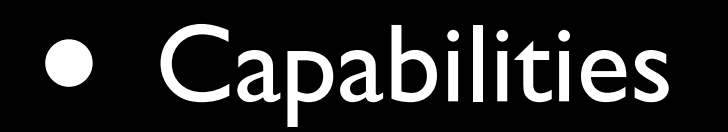

• Images.xcassets

### Sandwich

Multitasking

#### **Background Task Changes** In iOS 6

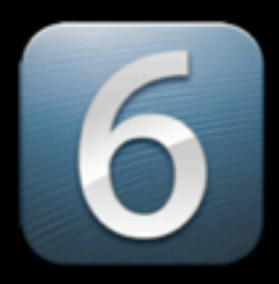

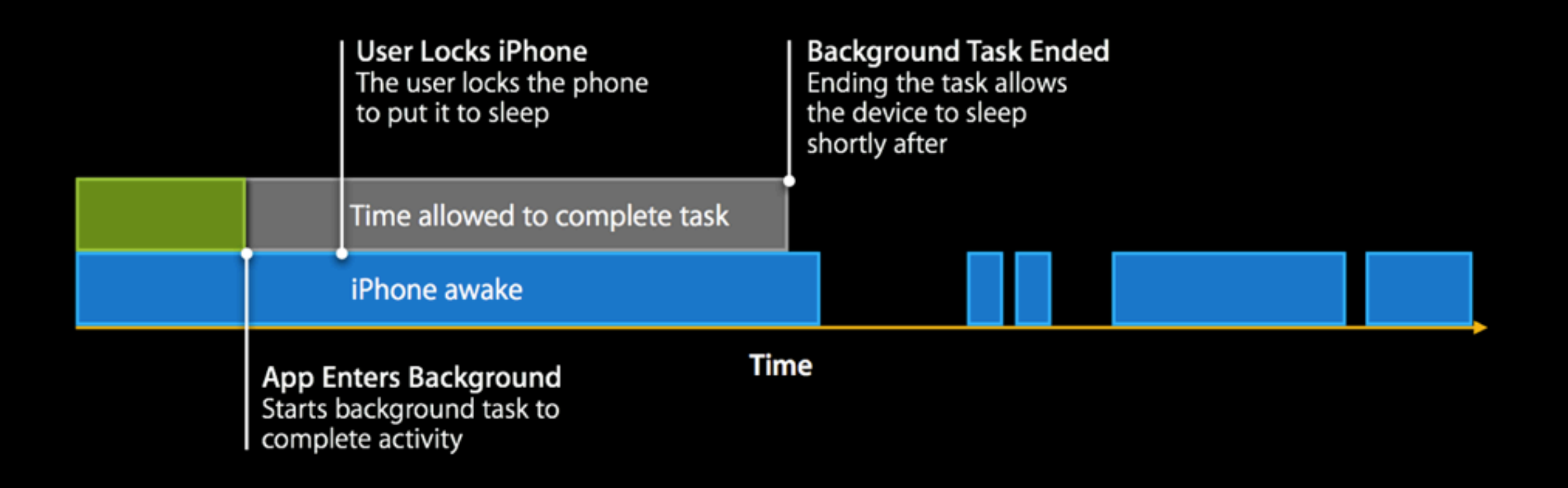

#### **Background Task Changes** In iOS 7

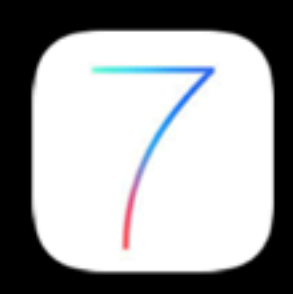

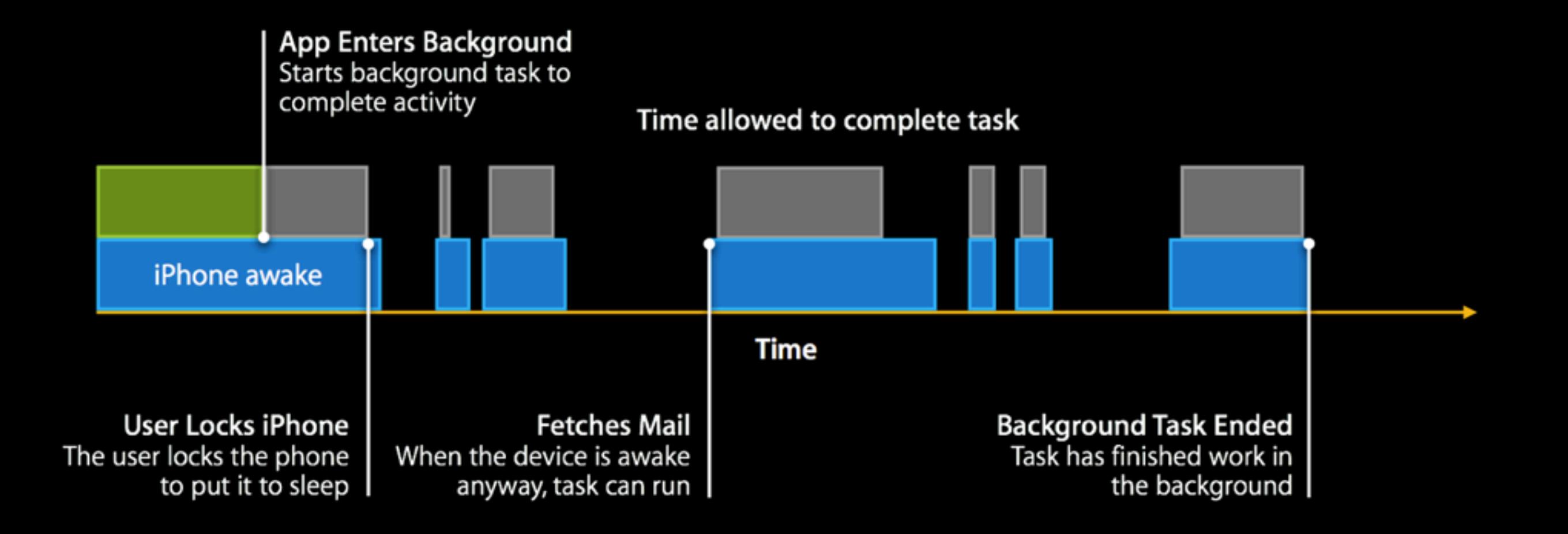

# New multitasking APIs

- **Background Fetch**
- Remote Notifications
- Background Transfer Service

# Background Fetch

• Update your tweets or Facebook posts while app is backgrounded

### Demo!

# Background Fetch

- Update you social media data
- But what else?
	- Simulate remote notifications
	- What are the constraints ?

# Background Fetch

- System scheduled (coalesced)
- Adapts from usage pattern

### Remote Notifications Motivation

• Update the App Content before the user opens the App.

## Remote Notifications

- 1. Set the Background mode
- 2. Implement the AppDelegate callback

### Remote Notifications

aps { content-available: 1 alert: {...} } Omit for silent notification

#### Background Transfer Service Motivation

- Upload/download large files
- Continue even after app exists
- Enqueue from background and foreground

### Demo!

# Use case example

- 1. New content available
- 2. Server sends silent push notification
- 3. App starts background transfer service
- 4. Transfer completes and App presents a local notification

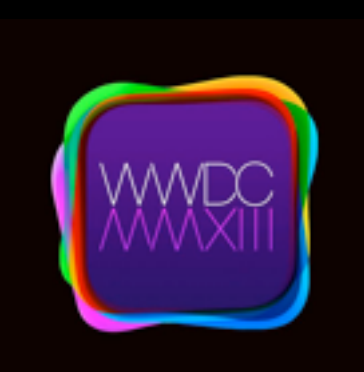

#### 204 Whats new With Multitasking

# JavaScript Core

```
JSVirtualMachine *vm = [JSVirtualMachine new]
JSContext *context = [[JSContext alloc] initWithVirtualMachine:vm];
context[@"a"] = @5;
```

```
JSValue *aValue = context[@"a"];
double a = [aValue toDouble];
NSLog(\ell "8.0f", a); // \implies 5
```

```
[context evaluateScript:@"a = 10"];
JSValue *newAValue = context[@"a"];
NSLog(@"%.0f", [newAValue toDouble]); // => 10
```
### JavaScript Core Object Bridging

```
Person *person = [[Person alloc] init];
person.name = @"Søren";
context[@"person"] = person;
```
- Create a PersonExports <JSExports> protocol
- @property => |avaScript getter/setter
- instance method => JavaScript function

# UIKit Dynamics

#### **Architecture**

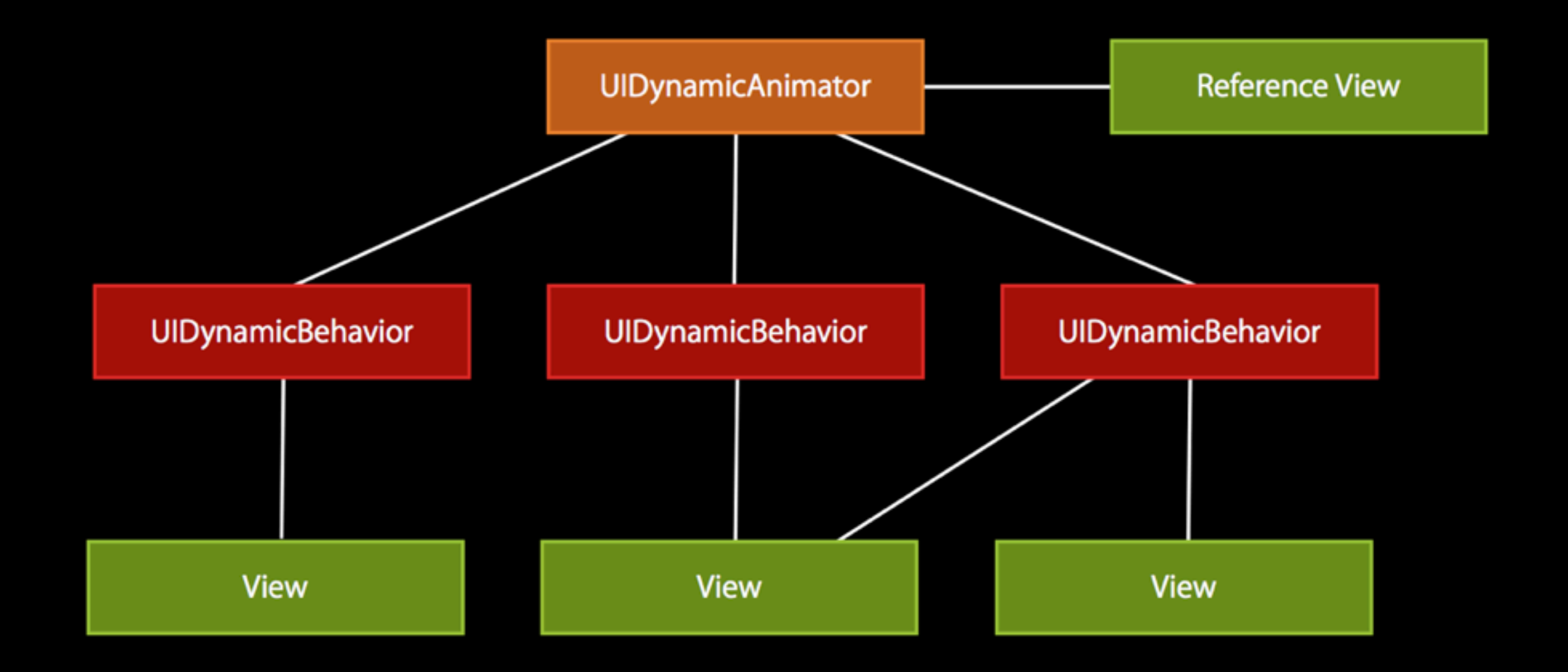

```
animator = [[UIDynamicAnimator alloc] initWithReferenceView: referenceView];
[animator addBehavior:...];
[animator addBehavior:...];
```
## Predefined Behaviors

- **Gravity**
- Collision
- Attachments (and Springs)
- Snap
- Forces (Push)
- **Item Properties**

### Demo!

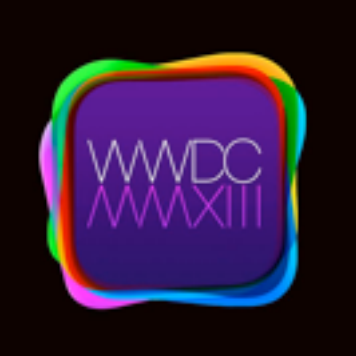

#### 206 Getting Started with UIKit Dynamics

# Sprite Kit

#### Declarative

SKSpriteNode \*sprite = [SKSpriteNode spriteNodeWithImageNamed:@"hero.png"]; [sprite runAction:[SKAction fadeOutWithDuration:1.0]];

#### Composable Actions

[myNode runAction: [SKAction sequence:@[action1, action2, action3]] ]

#### Cool

[SKVideoNode videoNodeWithVideoFileNamed:@"video.mp4"];

#### Integrated physics

SKSpriteNode \*sprite = [SKSpriteNode spriteNodeWithImageNamed:@"ball.png"];  $sprite.physicsBody = [SKPhysicsBody body] body with CircleOfRadius: sprite.size. width * 0.5];$  moveByX: (CGFloat)deltaX y: (CGFloat)deltaY duration: (NSTimeInterval)sec; moveTo: (CGPoint) location duration: (NSTimeInterval) sec; moveToX: (CGFloat)x duration: (NSTimeInterval)sec; moveToY: (CGFloat)y duration: (NSTimeInterval)sec; rotateByAngle: (CGFloat) radians duration: (NSTimeInterval) sec; rotateToAngle: (CGFloat) radians duration: (NSTimeInterval) sec; resizeByWidth: (CGFloat)width height: (CGFloat)height duration: (NSTimeInterval) resizeToWidth: (CGFloat)width height: (CGFloat)height duration: (NSTimeInterval) resizeToWidth: (CGFloat) width duration: (NSTimeInterval) duration; resizeToHeight: (CGFloat)height duration: (NSTimeInterval)duration; scaleBy: (CGFloat) scale duration: (NSTimeInterval) sec; scaleXBy: (CGFloat)xScale y: (CGFloat)yScale duration: (NSTimeInterval)sec; scaleTo: (CGFloat) scale duration: (NSTimeInterval) sec; scaleXTo: (CGFloat)xScale y: (CGFloat)yScale duration: (NSTimeInterval)sec; scaleXTo: (CGFloat) scale duration: (NSTimeInterval) sec; scaleYTo: (CGFloat) scale duration: (NSTimeInterval) sec; sequence: (NSArray \*) actions; group: (NSArray \*) actions; repeatAction: (SKAction \*) action count: (NSUInteger) count; repeatActionForever: (SKAction \*)action; fadeInWithDuration: (NSTimeInterval)sec; fadeOutWithDuration: (NSTimeInterval)sec; fadeAlphaBy: (CGFloat) factor duration: (NSTimeInterval) sec; fadeAlphaTo: (CGFloat) alpha duration: (NSTimeInterval) sec; setTexture: (SKTexture \*) texture; animateWithTextures: (NSArray \*)textures timePerFrame: (NSTimeInterval)sec;

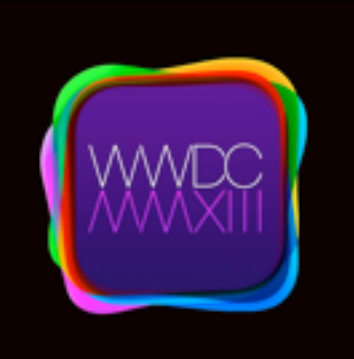

#### 502 Introduction to Sprite Kit

### ...and the rest

# Other API Goodies

- Add attachments to mail (Message UI Framework)
- Base64Encode NSData
- [NSArray firstObject]
- Barcode Scanner (AVFoundation)
- AVSpeechSynthesizer
- MKDistanceFormatter

• [UIView snapshotView...]

#### NSURLComponents and NSCharacterSet (NSURLUtilities)

```
NSURLComponents *components = 
    [NSURLComponents componentsWithString:@"http://nshipster.com"];
components.path = @" / i0S7";
components.query = @"foo=bar"
```
/[/http://nshipster.com/iOS7?foo=bar](http://nshipster.com/iOS7?foo=bar)

#### NSURLComponents and NSCharacterSet (NSURLUtilities)

NSCharacterSet

- + (id)URLUserAllowedCharacterSet
- + (id)URLPasswordAllowedCharacterSet
- + (id)URLHostAllowedCharacterSet
- + (id)URLPathAllowedCharacterSet
- + (id)URLQueryAllowedCharacterSet
- + (id)URLFragmentAllowedCharacterSet

I'm sorry....

#### TextKit Custom View Controller Transition

#### Multipeer **Connectivity**

App Transfer

Core Bluetooth